# MyTunes RSS

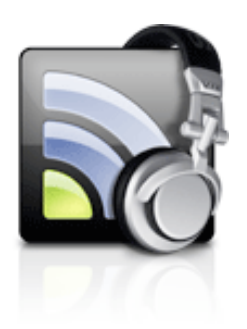

## **¿Qué es MyTunes RSS?**

MyTunes es un pequeño programa (7 megas y medio) de la compañía [Codewave](http://www.codewave.de/) Software, que tiene como finalidad sincronizar la música que tenemos en nuestro iTunes y ponerla al servicio de nuestra red local, o bien, de internet por medio web, es decir, el programa genera una página web automática muy bonita (todo hay que decirlo) y accesible en todos los navegadores.

## **¿Cuánto cuesta MyTunes Rss?**

Este programa es Freeware, es decir, es gratis tanto su descarga como su uso.

Requisitos Mínimos

Java Runtime 1.5

Apple iTunes

Windows XP o Mac OS X 10.3

#### **Configuración**

Primero [descargamos](http://www.codewave.de/products/mytunesrss/) el programa. Está disponible para windows, para mac OS X y para plataformas independientes. Una vez hecho esto descomprimimos el archivo zip y hacemos lo propio con la aplicación.

En windows no viene instalador lo descomprimimos en una carpetilla donde queramos y listo, en Mac OS X tiramos la aplicación en el lugar donde tiramos las aplicaciones (usuario/Aplicaciones) y requetelisto. Ahora ejecutamos la aplicación en cuestión, la configuramos, tranquilos chicos esto con la sierra de calar lo configuramos en un momentín:

#### **■ Port:**

Puerto que usaremos para comunicarnos con el exterior, por defecto 8080. Salvo los que prefieren campar a sus anchas, dejar este puerto ya que todos los router tienen este puerto abierto, si escogemos otro puerto deberemos abrirlo en el router para que exista comunicación de E/S.

● Password:

Clave o contraseña que usaremos para el acceso web a nuestra biblioteca de música, escoger el que queráis.

iTunes path (iTunes Music Libary XML):

Consiste en que pongáis vuestro archivo iTunes Music Library.xml, el cual se encuentra, en Windows en Mis Documentos\Mi musica\iTunes\iTunes Music Library.xml, y en Mac OS en /usuario/musica/iTunes/iTunes Music Library.xml.

#### ● Options

Aquí encontramos las opciones que podemos llamar "clásicas" sin serlo, si queremos que el programe arranque con el sistema, si queremos que busque actualizaciones del programa o si queremos que la base de datos de nuestra música se chequee cada x tiempo (iTunes Music Library.xml).

Una vez configurado ya podemos darle a start server.

### **Iniciando server (modo local)**

Cuando le damos a start server (si todo ha ido bien) nos pondrá server running. [IP local del ordenador:8080].

Hagamos una prueba, o bien dentro del mismo ordenador o mejor aún en otro ordenador distinto, pero de la misma red, y teclearemos la dirección que nos decía el programa (la de server runnig) en el navegador web que usemos (opera, safari, camino, f lock, firefox...).

Si todo va bien veremos una pagina web en las que nos pedirá contraseña (la que definimos al principio).

Alguno dirá, pero coño si eso ya lo hace el iTunes solito y mas fácil y cómodo, ya os doy la razón, pero a que el iTunes no puede compartir tu música cuando estas lejos de tu red, pongamos que estas en el curro (lease trabajo) y quieres escuchar el disco que te has comprado en la iTunes Music Store a que no puedes eh? Pues para eso viene esta segunda parte.

#### **Iniciando server (web mode)**

Bueno esto es mas difícil pero no mucho mas. No soy un experto así que con paciencia.

De todos es sabido que a día de hoy las operadoras solo dan IP's dinámicas y si quieres una estática paga por ello. Así que tenemos que recurrir a DynDNS para arreglar este problema, para quien no lo conozca deciros que esta pagina gratuitamente os proporciona un host gratuito, es decir a partir de una IP dinámica os asocia una dirección web del tipo loquequieras.homeftp.org esto nos ayudará para que se pueda acceder desde el exterior a nuestro ordenador/programa/server/web/etc.

Algunos router tienen la ventaja (el mío, gracias linksys) de hacer este paso automáticamente él solito, otros router también hacen esta tareas simplemente buscar entre las opciones (recomiendo pasáros por aquí).

Si por desgracia no poseéis un router con esta opción DynDNS os pone a disposición un programilla gratuito para ello, lo malo es que no está disponible para Mac (si alguien me dice de otro lugar con aplicación para Mac modifico esto).

Bien pues una vez registrados con un host de DNS dinámica, lo siguiente es muy fácil, es exactamente lo mismo que en **Iniciando server (modo local)**, pero sustituimos la IP por el host. EJ: [http://applenightmola.homeftp.org:8080](http://mephistomola.homeftp.org:8080) y listo. ya tenemos nuestro servidor streaming de música.